# RAZER KIYO PRO

## **MASTER GUIDE**

## **Česká příručka**

#### **Systémové požadavky:**

- PC volným USB portem
- Windows 8 64bit a vyšší Doporučujeme používat Windows 10 a USB 3.0
- Internetové připojení pro instalaci ovladačů

#### **Registrace**

Pro registraci produktu prosím navštivte: **[https://razerid.razer.com](https://razerid.razer.com/)** (pouze v cizím jazyce) Technická podpora je na **[https://support.razer.com](https://support.razer.com/)**

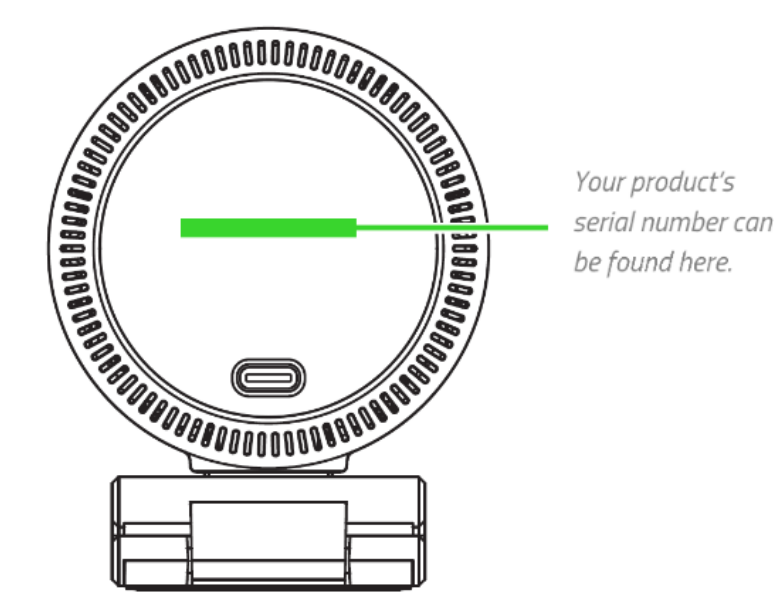

1

### **Přehled rozvržení zařízení**

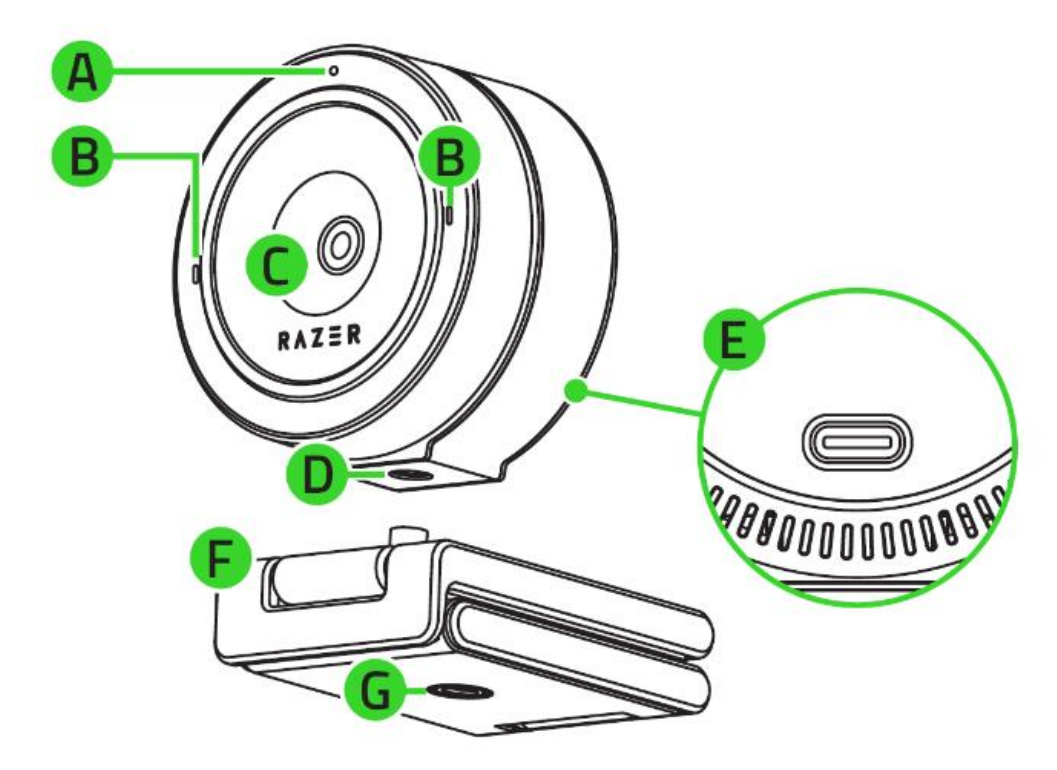

- A: Indikátor stavu
- B: Mikrofony
- C: Objektiv
- D: Otvor pro připevnění kamery
- E: Napájecí port
- F: Odnímatelný podstavec
- G: Otvor pro připevnění podstavce

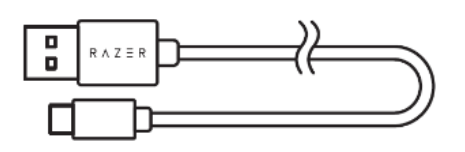

Propojovací kabel USB A-C

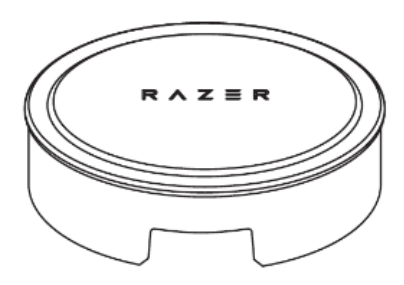

Krytka objektivu

2

#### **Instalace**

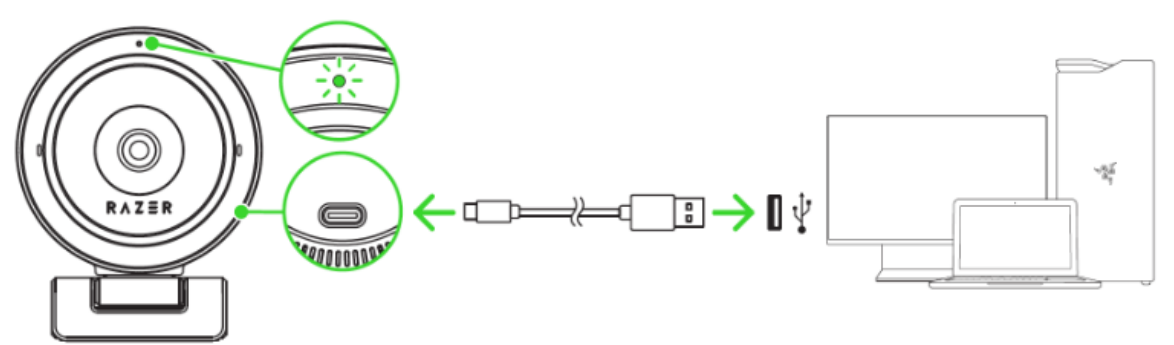

- 1. Připojte kamerku do volného USB vašeho počítače. Rozsvítí se indikační dioda na kameře oznamující, že kamera funguje.
- 2. Umístěte kameru do potřebné a vhodné polohy, případně namontuje na kompatibilní stojan či držák.(není součástí balení) Níže inspirativní možné příklady.

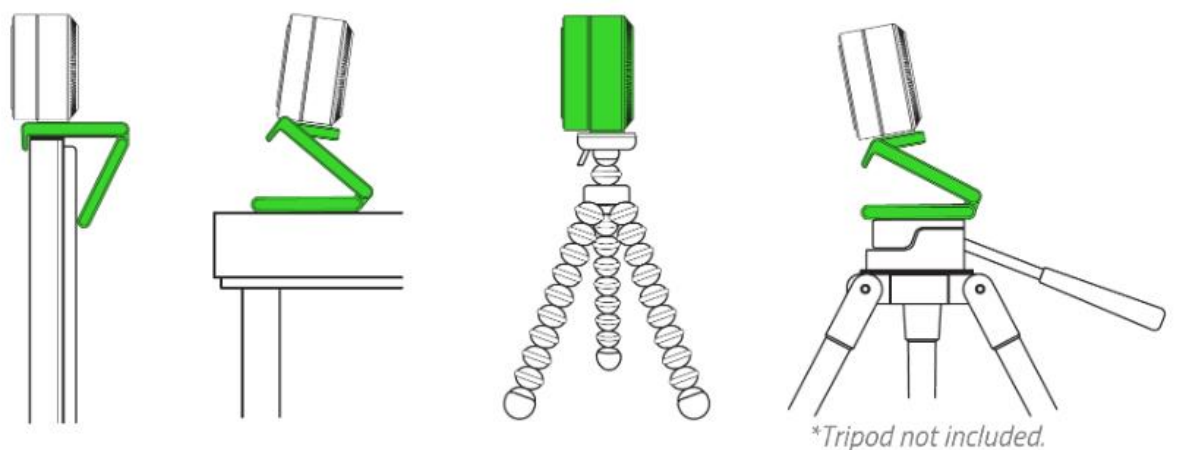

3. Pro další nastavení kamery, nainstalujte Razer Synapse: <https://www.razer.com/synapse-3>

#### **Bezpečnost a údržba**

- 1) Nikdy se nepokoušejte zařízení opravovat či upravovat vlastními silami v opačném případě ztrácíte záruku.
- 2) Zařízení uchovávejte na bezpečném místě v suchu a mimo dosah tepelných zdrojů. Pokud u zařízení z nějakého důvodu dojde k přehřívání, pokud je to možné urychleně jej odpojte od počítače nebo od zdroje napájení. Operační teplota, ve které je možno zařízení používat je 0- 40°C.

Zařízení vyžaduje minimální údržbu.

3